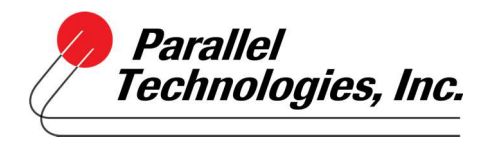

## How to Set Up and Use Office Anywhere with Connect

To set up and use Office Anywhere with Connect:

1) Click on the phone icon next to your name:

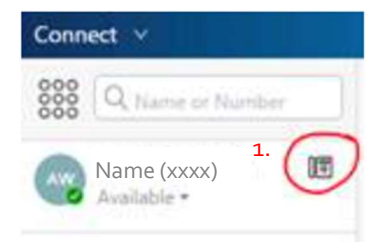

2) Under Primary Assignment, select "External Assignment Number"

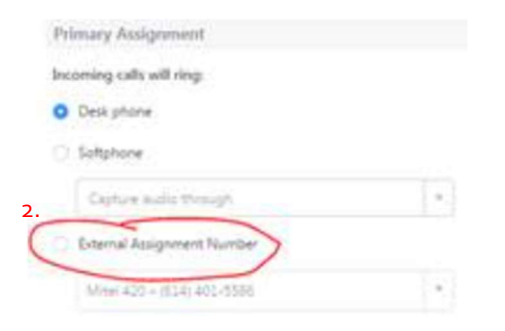

3) Click on "Add New Number"

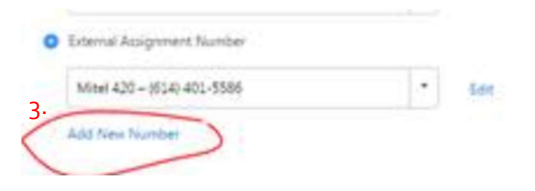

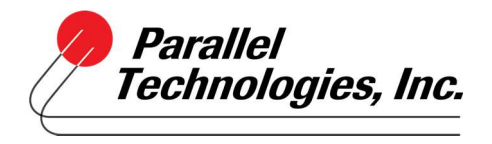

## How to Set Up and Use Office Anywhere with Connect

- 4) Add a name for your phone (mobile, home, etc.)
- 5) Enter the phone number
- 6) Select the number of rings
- 7) Select "Press 1 to connect"
- 8) Click "Add"

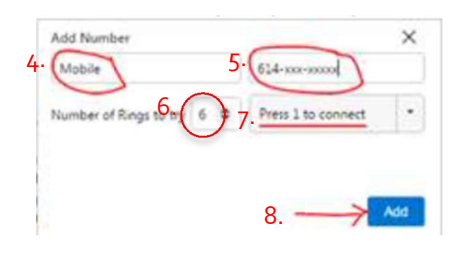

You are now able to work remotely using your mobile (or another phone). To revert back to your desk phone, simply select desk phone when you're back in the office. Use this method to turn it off and on as needed. You can control all calls via the communicator. It doesn't require any additional licensing and can be activated and deactivated at any time.